## Making TiVo's remote control the power, volume, and mute switch of your TV (or stereo)

Introducing TiVo's remote to your TV works much like hooking up friends at a party; let them know a little about each other, then wait to see if they hit it off. To make things comfortable between TiVo's remote and your TV (or stereo), sometimes the remote just needs to know the brand name.

Follow these steps to help the two become friends:

## 1. Go to TiVo's Remote Control Setup screen.

Press the TiVo button to go to TiVo Central (the main menu). Next, select TiVo Messages & Setup, then Settings, then TiVo DVR Setup, then finally, Remote Control Setup.

2. Choose Remote Control – TV (power, volume, mute).

## 3. Select your TV's brand from the onscreen list.

TiVo lists code numbers popular for your brand of TV, as shown in Figure 4-17, for you to test.

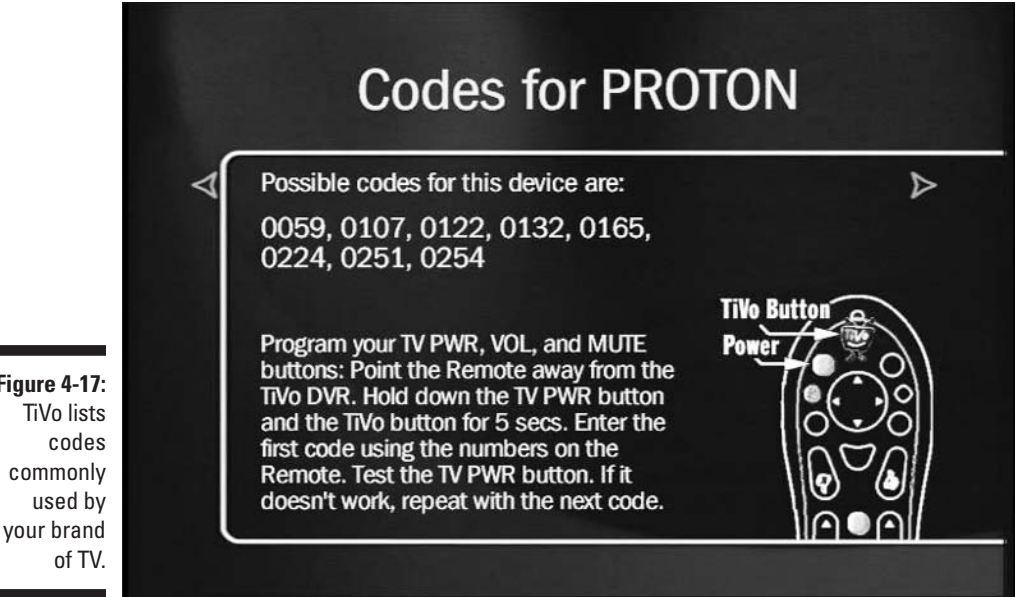

**Figure 4-17: TiVo lists** commonly